# Condo Project Advisor® Access

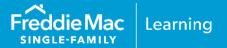

To access Condo Project Advisor®, your organization must be provisioned through Freddie Mac Access Manager. Access Manager is a self-service system that enables Freddie Mac Seller/Servicers to create, manage and provide their users access to certain Freddie Mac Single-Family sourcing and servicing tools and applications. With Access Manager, you can also run real-time reports on user access and review access privileges on a periodic basis to recertify approved users.

This job aid provides information on the user roles and how to obtain organizational access to use the Condo Project Advisor Project Assessment Request (PAR), Project Certified Submission (PCS) and the Project Waiver Request (PWR) capabilities.

Note: If you are using Access Manager for the first time, refer to Exhibit 1.

### **New Condo Project Advisor Users**

#### Current Access Manager Users

If you are already using Access Manager for other tools, your executive administrator will need to use the Modify Administrator Access authorization workflow to update the existing company administrator's access authorization to allow provisioning for Condo Project Advisor. Once that is completed, they can use the New Administrator Account workflow to edit/add users to allow use of Condo Project Advisor.

**Note:** If you are using Access Manager for the first time, refer to Exhibit 1.

The following steps must be completed to access Condo Project Advisor through the Freddie Mac Loan Advisor® portal.

This information is not a replacement or substitute for the requirements in the Freddie Mac Single-Family Seller/Servicer Guide or any other contractual agreements. This information does not constitute an agreement between Freddie Mac and any other party.

© 2024 Freddie Mac Freddie Mac Learning

PUBLIC December 2023

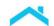

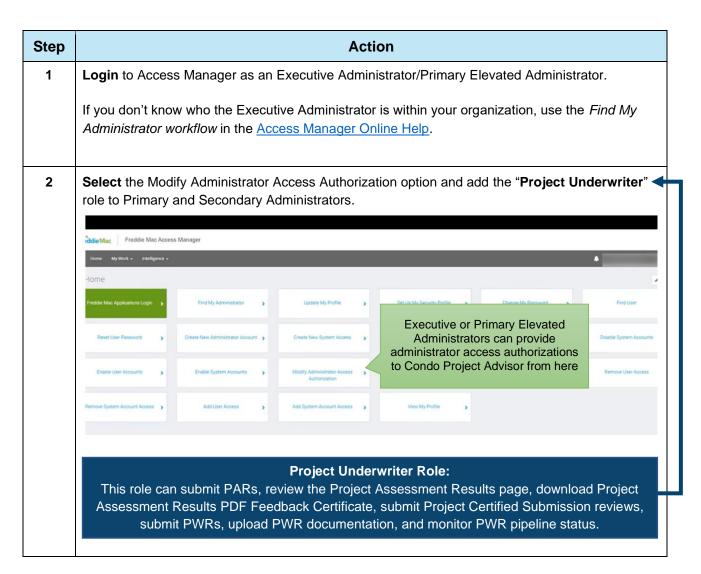

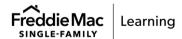

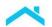

Step **Action** Have the Executive Administrator grant access to the Primary Administrator(s). From the 3 Access Manager page, the Executive Administrator must click the menu icon in the upper-left corner and select Modify Admin Access Authorization to add Condo Project Advisor as an application for the Primary Administrator(s). For step-by-step instructions, refer to the Modify Admin Access Authorization workflow within the Access Manager Online Help. **Modify Administrator Access Authorization** A user's Access Authorization is a customized set of applications, roles, and legacy number associations to which they have permission to provision for a user. Application Condo Project Advisor-CPA A summary of the selected access Selected Access \* CANCEL BACK Log in to Access Manager and begin granting access to Condo Project Advisor. Once you have access to Condo Project Advisor, you may begin granting access to other authorized users. Existing Access Manager users will receive an email, with the subject line Freddie Mac System Access Notification for [name], indicating the tool(s) and role(s) for which they were granted access.

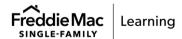

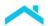

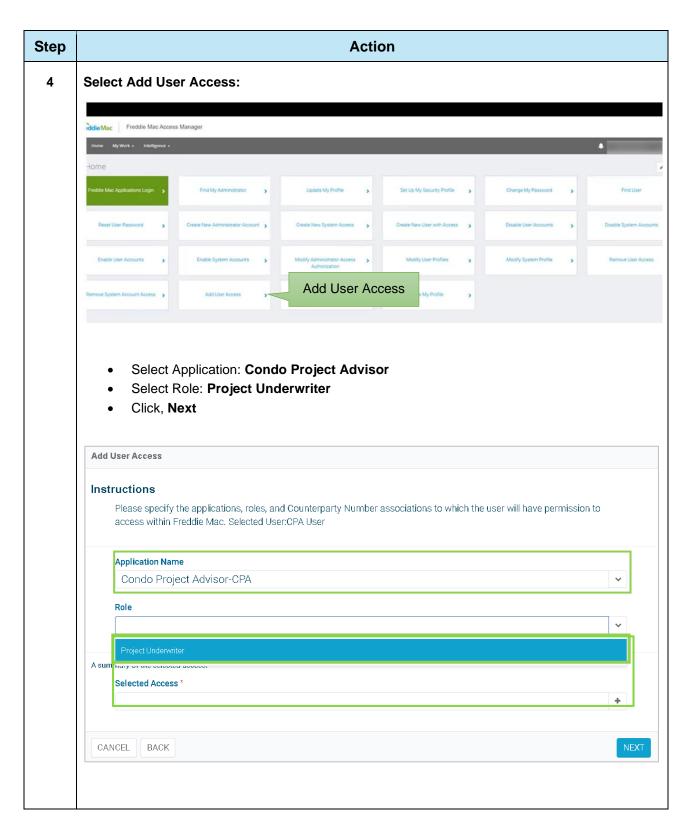

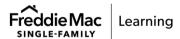

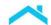

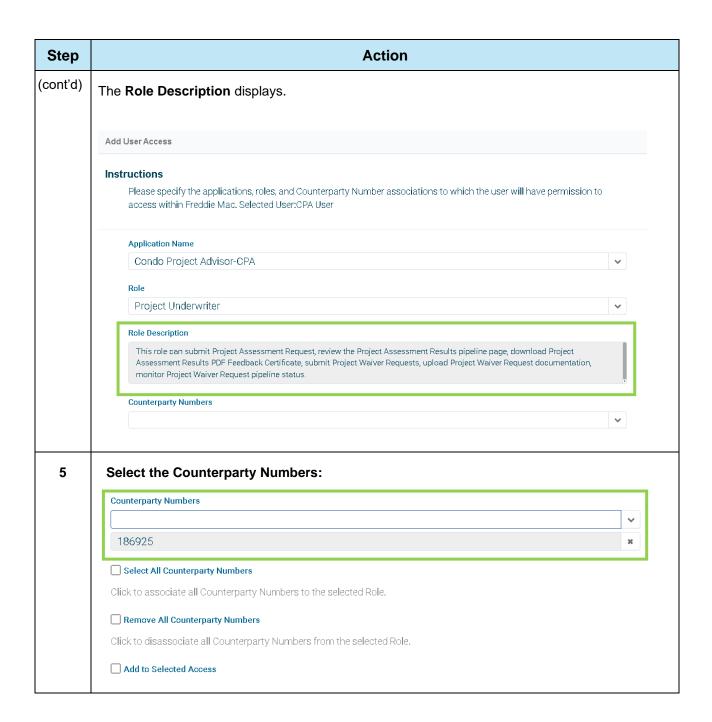

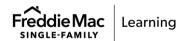

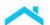

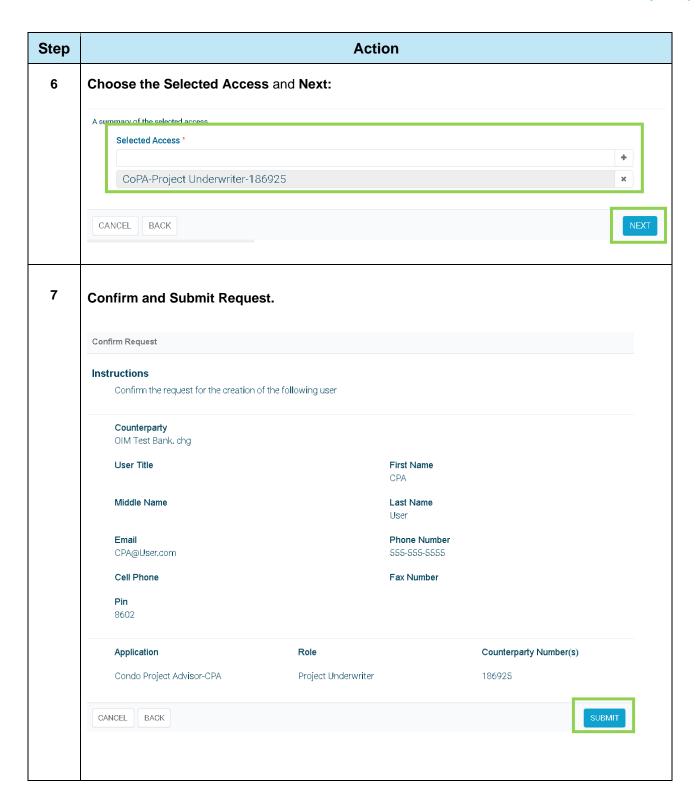

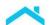

## **Exhibit 1: New Access Manager Users**

If you're <u>not</u> already using Access Manager to manage user access to use our tools and applications, the following steps must be completed:

| Step | Action                                                                                                    |                                                                                                    |  |
|------|----------------------------------------------------------------------------------------------------|----------------------------------------------------------------------------------------------------|--|
| 1    | Open the Freddie Mac Access Manager Get Started page. Complete the form in its entirety and click the Get Started button at the bottom of the page. This submits your access request and a representative will contact you within two business days.                                                                                                    |                                                                                                    |  |
|      | <b>Note:</b> If needed, you can follow up by contacting the Customer Support Contact Center (800-FREDDIE).                                                                                                    |                                                                                                    |  |
| 2    | Identify your organization's Administrators and the tools for which they need access.  You must identify and provide contact information for:                                                                                                    |                                                                                                    |  |
|      | <ul> <li>An Executive Administrator with a Primary role and one Primary Elevated or Primary<br/>Administrator</li> </ul>                                                                                                    |                                                                                                    |  |
|      | The following table outlines responsibilities of each role.                                                                                                    |                                                                                                    |  |
|      | Role                                                                                                    | Responsibilities                                                                                                    |  |
|      | Executive Administrator with Primary Administrator capabilities                                                                                                    | Identifies two Primary Administrators who have authority to use Access Manager. One Primary Administrator may be the Executive Administrator.                                                                            |  |
|      | Primary Elevated or Primary<br>Administrator                                                                                                    | Acts as a point of accountability for all provisioning access to specific tools within your company or company divisions. This includes the ability to add, modify, or disable authorized user access to specific tools. |  |
|      | You must also determine who will be <b>responsible for certifying access for authorized users and the frequency.</b> Contact your Freddie Mac representative with any questions about identifying administrators and integrating Access Manager into your business structure/process.                                                                                                    |                                                                                                    |  |
| 3    | Complete the setup with a Freddie Mac representative. Freddie Mac will contact you to complete the registration process. Once your access request has been finalized, two emails will be sent with the subject line Freddie Mac System Access Notification for [name] to the Executive Administrator and Primary Elevated or Primary Administrators. The emails confirm that they are set up and provide credential and log-in information. One email will contain the User ID. The other email will contain a temporary password that must be set to a permanent password within 10 days. |                                                                                                    |  |

| Step | Action                                                                                                    |  |
|------|----------------------------------------------------------------------------------------------------|--|
|      | <b>Note:</b> If you don't receive emails from Freddie Mac after two business days, you can follow up by sending an email to <a href="mailto:CSA_Operations@FreddieMac.com">CSA_Operations@FreddieMac.com</a> or by contacting the Customer Support Contact Center (800-FREDDIE).                                                                                                    |  |
| 4    | Log in to Access Manager and begin adding other administrators and users. Once you have access to Access Manager, add any additional administrators (including optional secondary administrators). You may also begin adding users and granting access to Condo Project Advisor.                                                                                                    |  |
|      | Each added user will receive two emails with the subject line <i>Freddie Mac System Access Notification for [name]</i> . One email will contain the User ID. The other email will contain a temporary password and the tool(s) and role(s) available. Individual users can reset their single-sign-on password, update their profile, and begin using Condo Project Advisor and other tools they are authorized to use. Users must create a permanent password within 10 days from receiving the email as temporary passwords are only valid for 10 days. |  |
|      | To learn about the different workflows for managing user access, and additional resources, refer to the Access Manager webpage.                                                                                                    |  |

#### Resources

To learn more, check out the Access Manager resources available to you:

- Getting Started with Access Manager Overview Videoclip Provides an overview, hands-on activities, and simulations. (10 mins)
- Access Manager Home Page Overview, FAQ and links to Tools and Applications.

This information is not a replacement or substitute for the requirements in the Freddie Mac *Single-Family Seller/Servicer Guide* or any other contractual agreements. This information does not constitute an agreement between Freddie Mac and any other party.

© 2024 Freddie Mac Freddie Mac Freddie Mac Learning

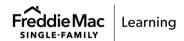